# kamstrup

# Data sheet

# **PQT Controller**

# **MULTICAL® 403 MULTICAL® 603 MULTICAL® 803**

- Controller for power or flow
- Possibility to further limit t2 and ∆t
- Simple setup and commissioning
- Output for three-point valve motor
- External 24 VAC supply for motor valve

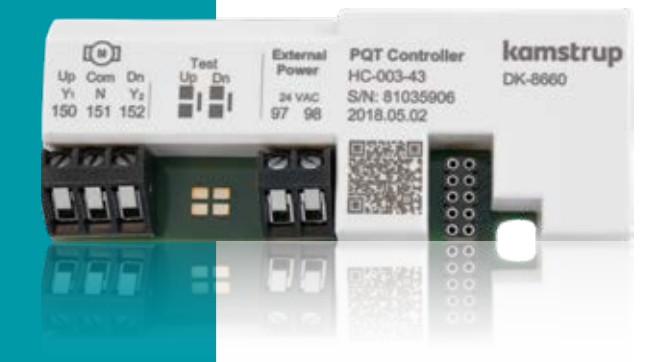

### **Contents**

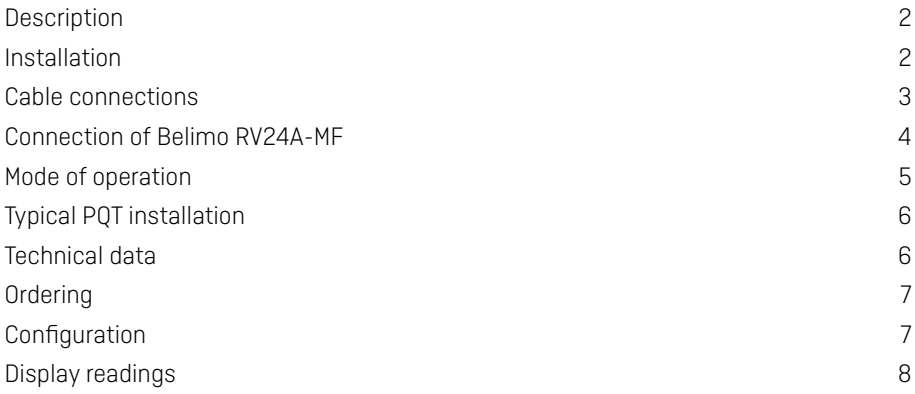

### **Description**

HC-003-43 is a versatile control module for use in MULTICAL® 403, MULTICAL® 603 and MULTICAL® 803 energy meters. The PQT Controller is for applications to optimize energy consumption. The PQT Controller works together with the MULTICAL® energy meter and reads the meter's flow, power, temperature difference and outlet temperature. The read data is used together with the limit values configured in the module to control the connected motor valve.

The controller is fully programmable and can be selected to regulate according to one or more monitoring parameters. Normally, a power control that is controlled only according to a fixed power limit is desired. It is also possible to choose to limit according to a fixed maximum flow.

In addition to power and flow, the controller can also be configured to monitor the temperature difference and/or outlet temperature and thus further limit the final flow.

Likewise, PQT Controller can be adjusted in such a way that a minimum flow is always ensured, which avoids frost damages.

# **Installation**

The module is installed in the meter's module slot. If there is a need for adjusting the module's configuration, this can be done by using METERTOOL HCW via the optical read-out head or by using a module programming cable.

The module is supplied by the meter's integrated 230 VAC or 24 VAC power supply. The motor valve must be supplied by a separate 24 VAC power supply.

To obtain the best control, the meter must run with the fastest possible integration time.

The PQT Controller cannot be used with mechanical flow meters.

# <span id="page-2-0"></span>**Cable connections**

#### **Terminals**

**Motor** 

**Test**

Max cable size 1.5 mm<sup>2</sup>

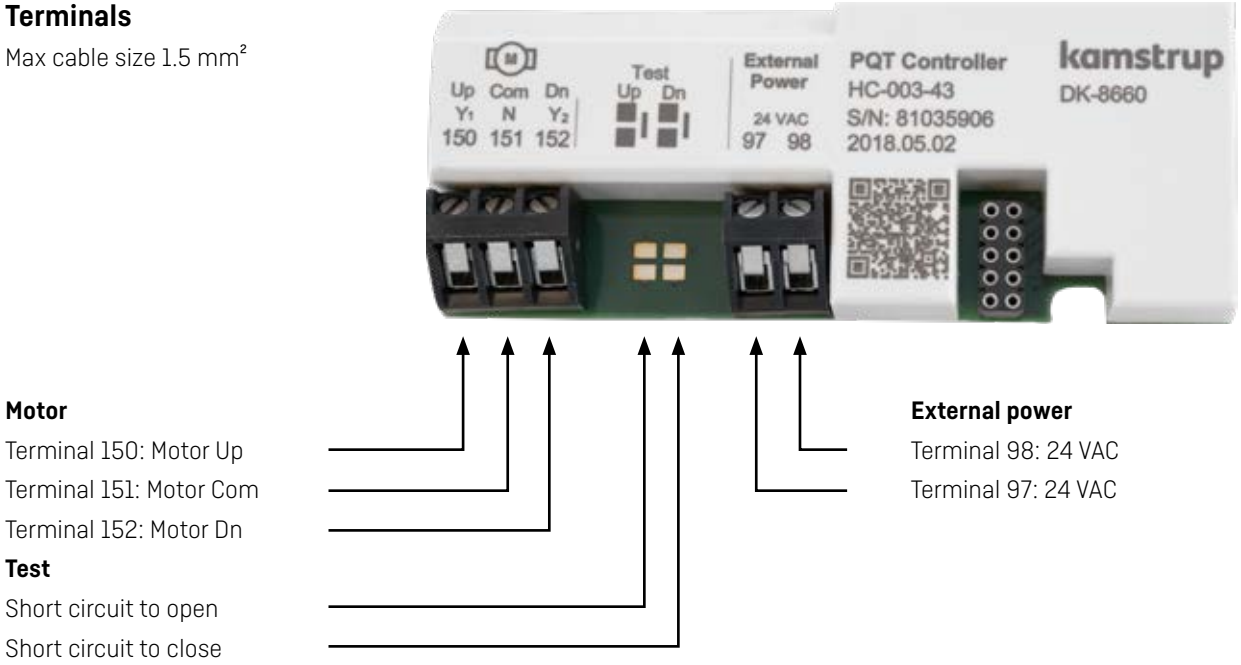

### **Connection diagram**

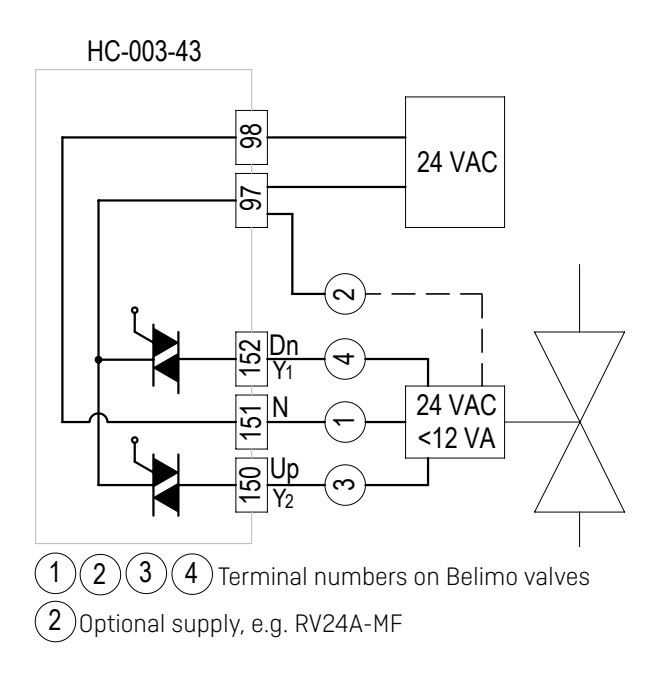

When the power supply and motor valve are connected, you can test whether the valve opens and closes correctly by short-circuiting the Test-Up and Test-Dn solder pads, e.g. by using a small screwdriver.

If the valve runs in the opposite direction, the supply cables Dn Y2 and Up Y1 must be exchanged.

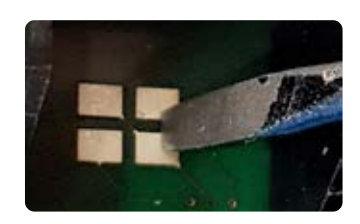

# <span id="page-3-0"></span>**Connection of Belimo RV24A-MF**

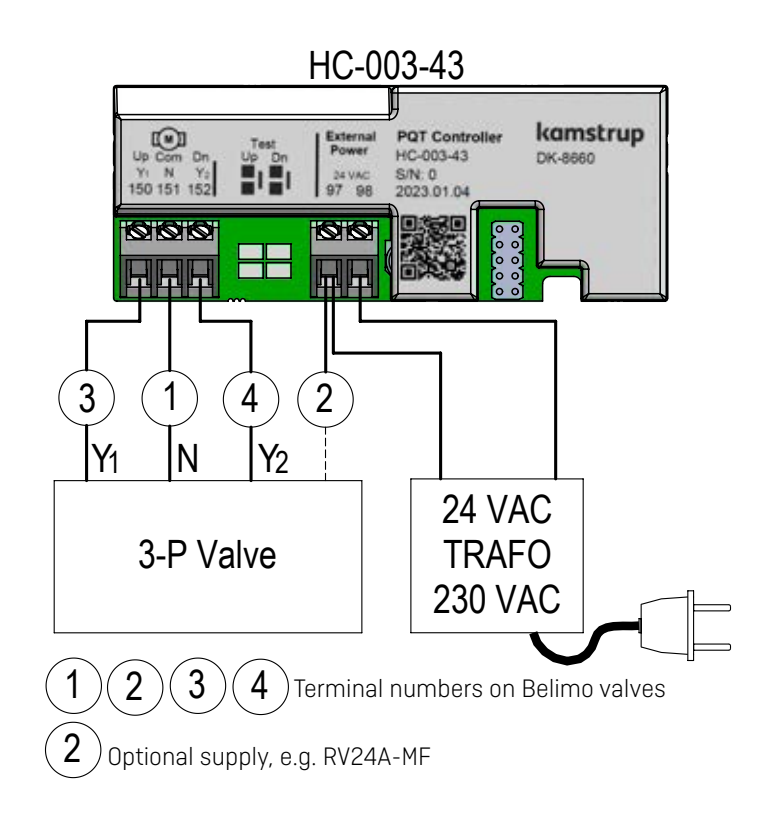

# <span id="page-4-0"></span>**Mode of operation**

PQT Controller is designed with more set-points and gain-factors. One part controls power and flow (PQ control), another part controls the outlet temperature and differential temperature (t2∆t control). The control will always adjust towards the most restrictive limit, whether it is flow, power, t2 or ∆t.

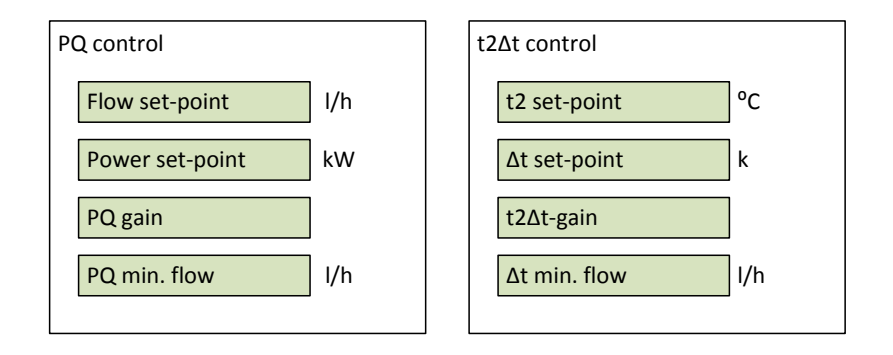

#### **PQ control**

The control of power and flow takes place in the same part of the controller as the power is calculated on the basis of flow. For the PQ control to be active, one or both set-points must be set. If set-points are set up for both flow and power, the control will at any time regulate according to the most restrictive value.

The PQ gain factor is used for adjusting the function of the controller to the actual conditions.

As a starting point, the PQ gain factor can be set to 2.5 \* qp.

**Example:** With a flow sensor of  $qp = 60$ , QP gain is set to  $2.5 * 60 = 150$ .

At low flow limits or low power limits, the control can steer the valve to be fully closed. For the PQ control, you can therefore choose a "PQ min. flow" that specifies the minimum allowable flow so that you can secure the installation against frost damage.

#### **t2∆t control**

The control of the temperature is set in an independent part of the controller. For the t2∆t control to be active, one or both set-points must be set. If set-points are setup for both t2 and Δt, the control will at any time regulate according to the most restrictive value.

The t2∆t gain factor is used for adjusting the function of the regulator to the actual conditions.

As a starting point, the t2∆t gain factor can be set to qp/4.

**Example:** With a flow sensor of  $qp = 60$ , t2∆t gain is set to 60 / 4 = 15.

For the t2∆t control, a "∆t min. flow" can also be set. This limit indicates that there must be a minimum flow before the regulation of ∆t kicks in. If there is no or very little flow, the regulation of ∆t will stop.

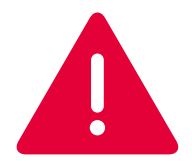

When using the t2 setpoint please observe that:

The inlet temperature must be higher than both t2 and t2 setpoint.

If conditions are not upheld, then the meter will not invoke control on the valve. Effectively the setpoint is disabled.

#### **Valve control**

The PQT Controller gets the current flow, power and temperatures from the meter and according to the selected set-points, the controller calculates for how long and in which direction the valve motor must run. When the control has reached its setpoint, the exact control can cause rapid changes of direction on the valve motor. To protect the valve motor from these rapid changes of direction, you can set a "Min. runtime", which is the minimum time that the valve motor must run in one or the other direction.

# <span id="page-5-0"></span>**Typical PQT installation**

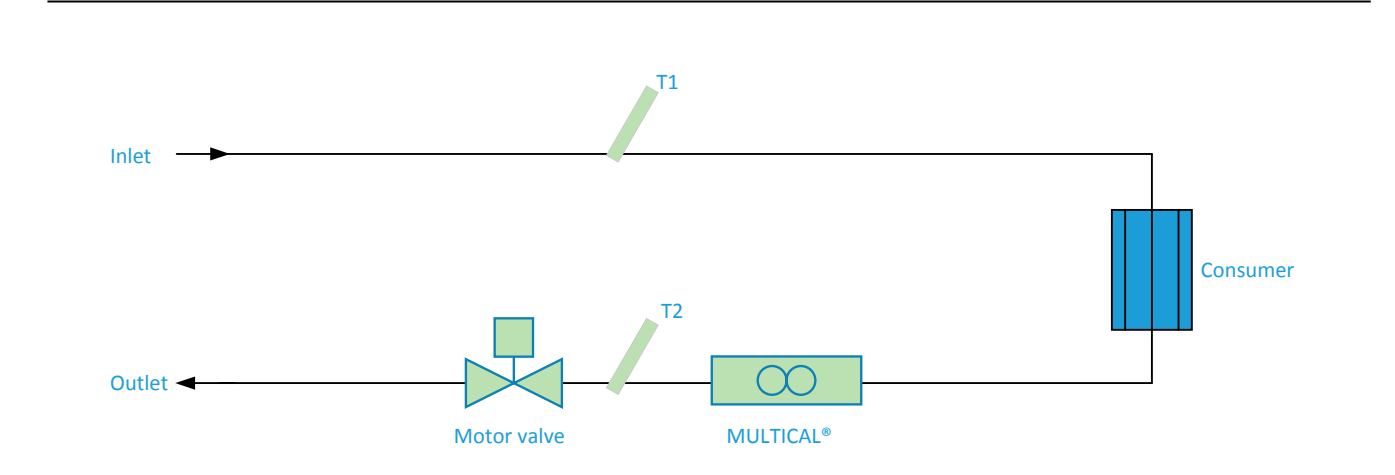

# **Technical data**

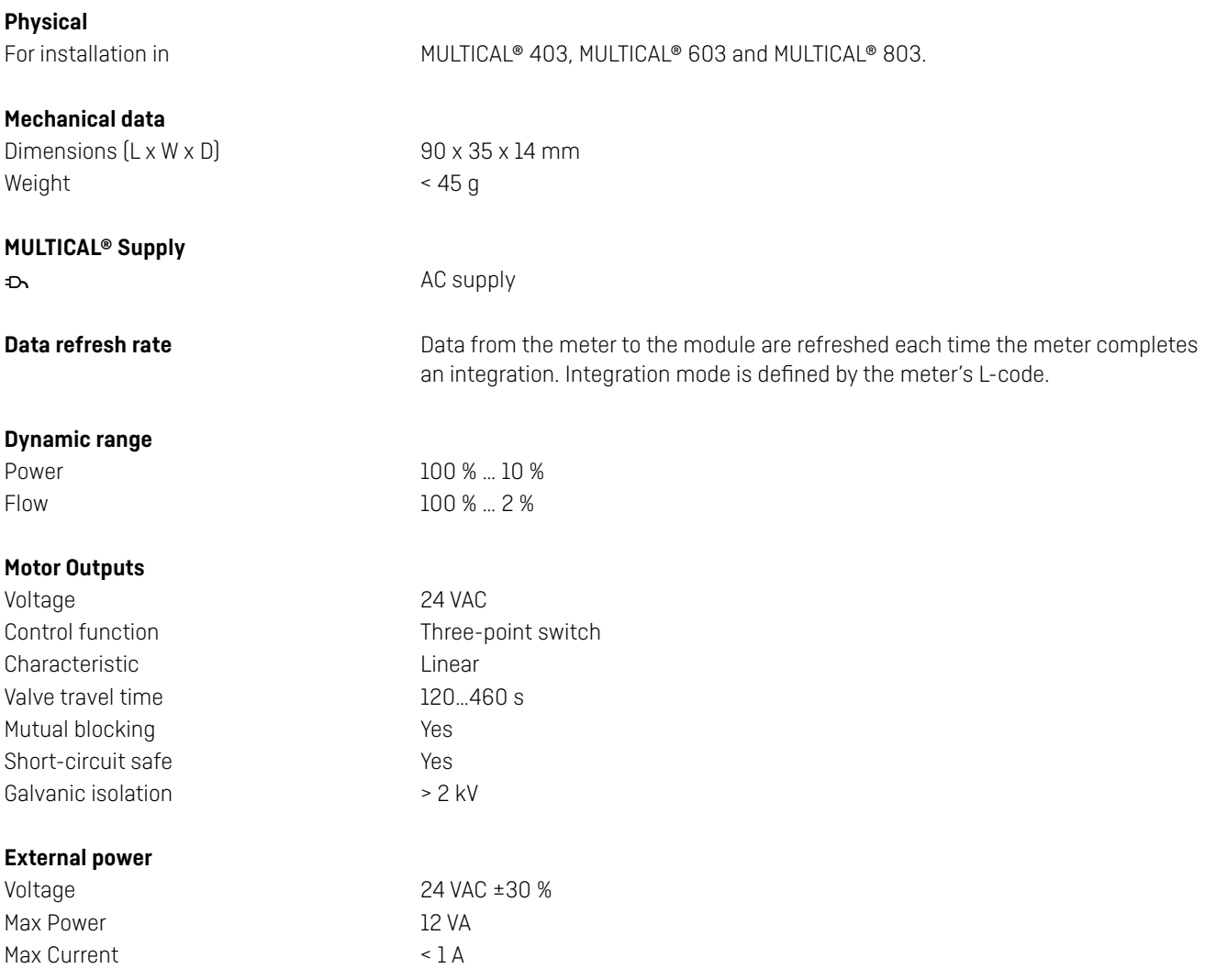

# <span id="page-6-0"></span>**Technical data**

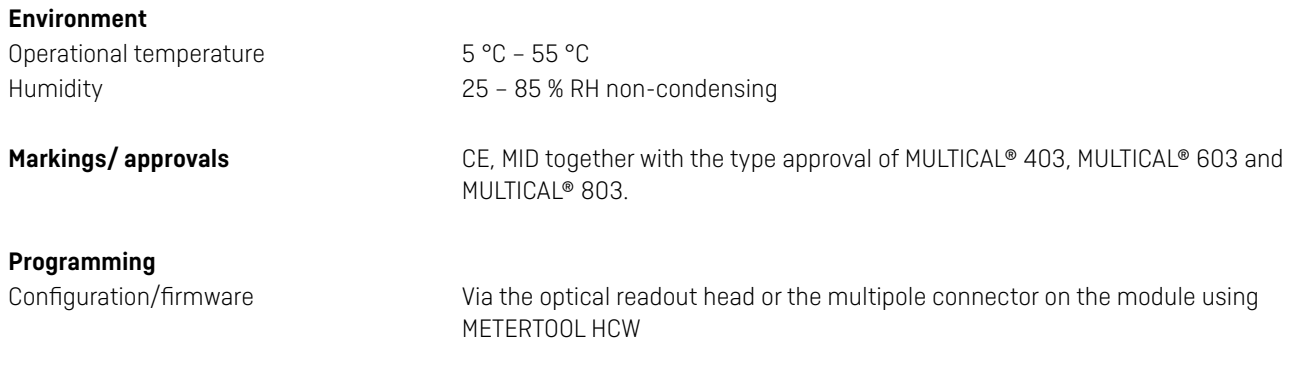

# **Ordering**

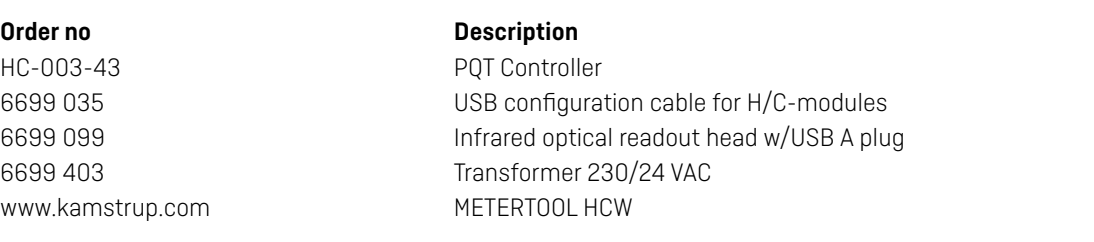

# **Configuration**

Configuration of the PQT Controller can be done when ordering or via METERTOOL HCW.

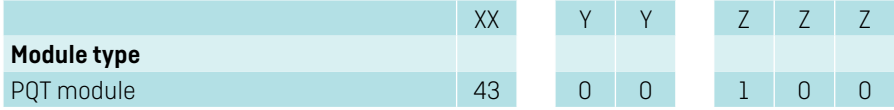

#### **Parameters**

The following parameters can be adjusted on PQT Controller:

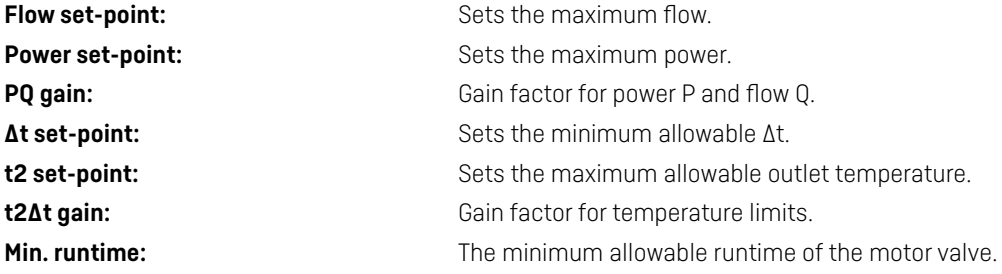

# <span id="page-7-0"></span>**Display readings**

#### **Module information**

The module information can be read by choosing "TECH loop" on the MULTICAL® meter.

Module placed in module slot 1: Choose menu 2-101 in "TECH loop" Module placed in module slot 2: Choose menu 2-201 in "TECH loop" Module placed in module slot 3: Choose menu 2-301 in "TECHloop" Module placed in module slot 4: Choose menu 2-401 in "TECH loop"

The following module information is available:

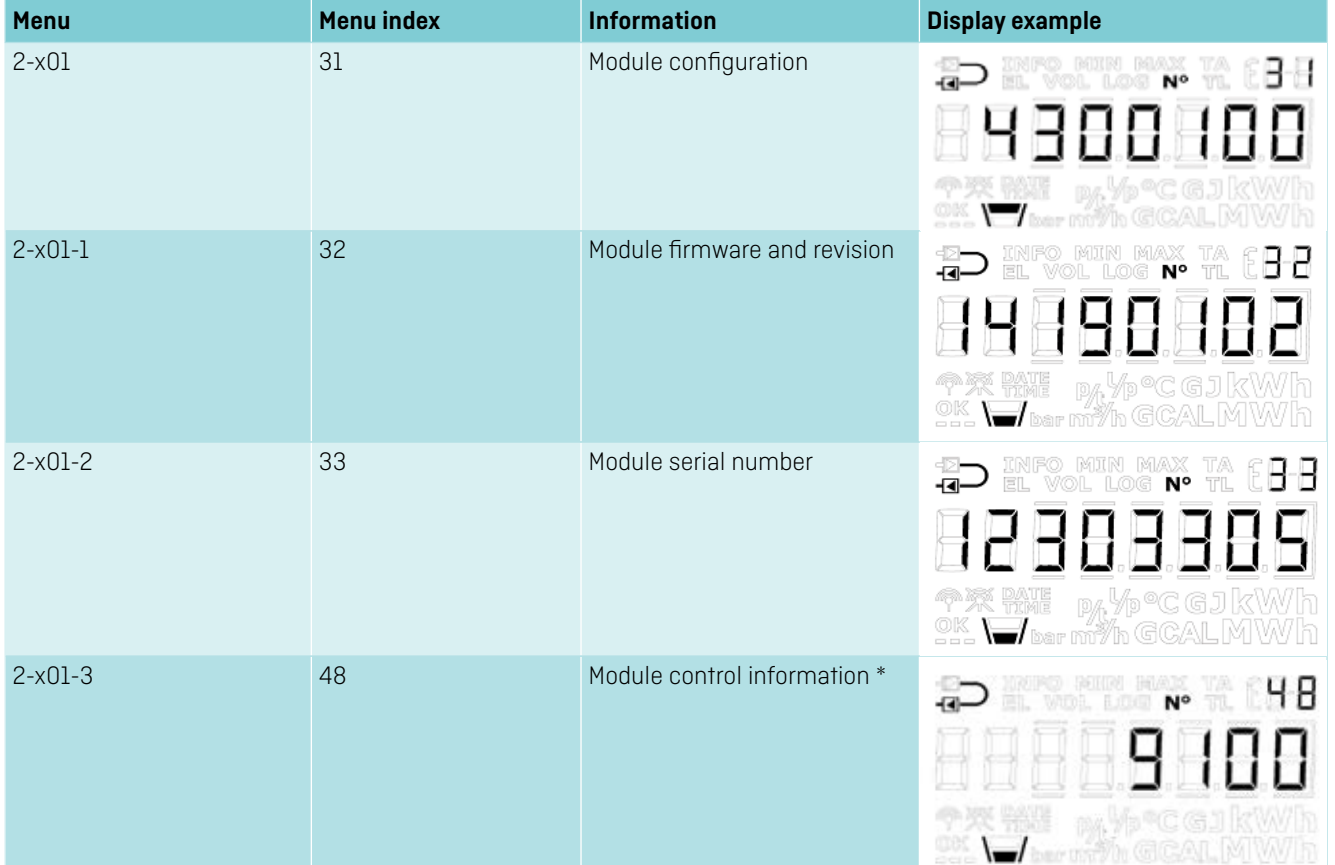

\* Shows the time in milliseconds that the valve is set to run until the set point is reached. The display changes every time the meter sends new data to the controller.

A positive value indicates that the valve is opening. A negative value indicates that the valve is closing.

**Kamstrup A/S**

Industrivej 28, Stilling DK-8660 Skanderborg T: +45 89 93 10 00 info@kamstrup.com kamstrup.com